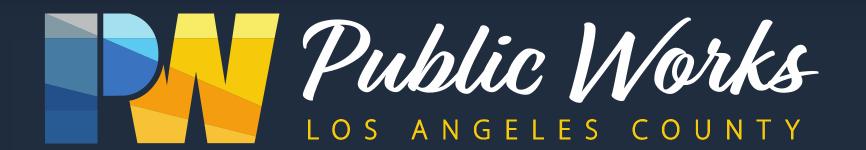

# **HR Security**

(Securing Sensitive Data)

"We have a duty to protect the information that has been entrusted to us."

## Agenda

- Personally Identifiable Information (PII)
- Securing Sensitive Data
- Sending Secure Email
- Phishing Examples
- Questions

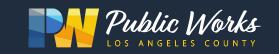

## Personally Identifiable Information (PII)

| PII includes: Name, Email, Home Address, Phone Number, etc. |                                                    |  |  |  |
|-------------------------------------------------------------|----------------------------------------------------|--|--|--|
| Sensitive PII includes:                                     |                                                    |  |  |  |
| If Stand Alone:                                             | If Paired with Another Identifier:                 |  |  |  |
| Social Security Number (SSN)                                | Last four digits of SSN                            |  |  |  |
| Driver's License or State ID Number                         | Date of Birth                                      |  |  |  |
| Passport Number                                             | Account Passwords                                  |  |  |  |
| Financial Account Number                                    | Mother's Maiden Name                               |  |  |  |
| Credit Card Number (s)                                      | Protected Health Information (PHI)                 |  |  |  |
| Biometric Identifiers                                       | Criminal History                                   |  |  |  |
|                                                             | Any Information that may adversely affect a person |  |  |  |

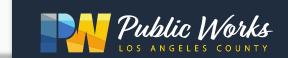

## Securing Sensitive Data (Encryption)

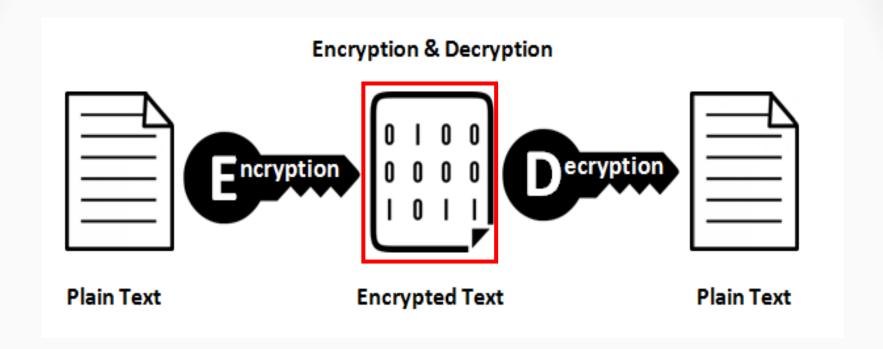

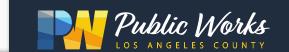

## Securing Sensitive Data

| 1.      | APPLICATION                                                                                                    |
|---------|----------------------------------------------------------------------------------------------------|
|         | Enable Two-Factor Authentication                                                                                             |
|         | Use password with a minimum of 8 characters (uppercase, lowercase, numbers, and special characters)                          |
|         | Use 'https' for accessing websites/applications                                                                              |
|         |                                                                                                    |
| 2.      | STORAGE OR FILE TRANSFERS                                                                                                    |
|         | Encrypt using zip (AES-256 with strong passphrase)                                                                           |
|         | Hard Drive is encrypted at source and destination                                                                            |
|         | USB Drive is encrypted when transferring/storing                                                                             |
|         | Use Managed File Transfer (Secure FTP)                                                                                       |
|         | Use [Secure] email for sending to external recipients                                                                        |
|         | Password protect Email attachments and contact the recipient outside of email to share the password (e.g., text, phone call) |
| 2       | PAPER DOCUMENTS                                                                                                    |
| ა.<br>_ |                                                                                                    |
|         | Shred documents when not needed                                                                                              |
|         | Lock Drawers and Cabinets                                                                                                    |

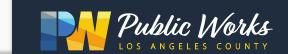

## Applications/Websites

Ensure URL has 'https' and you see the 'lock' symbol.

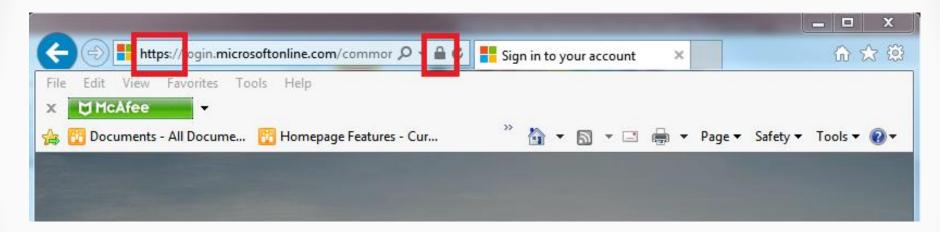

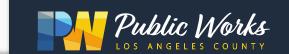

#### Files

### Archive and set password (Recommend 7zip)

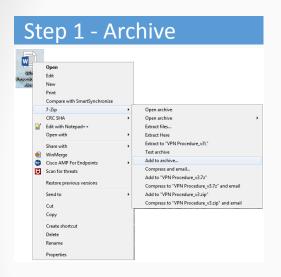

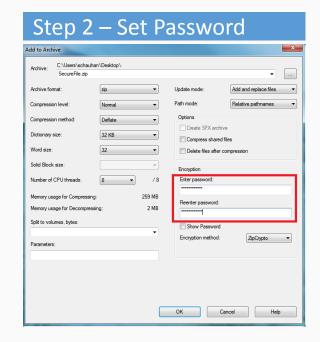

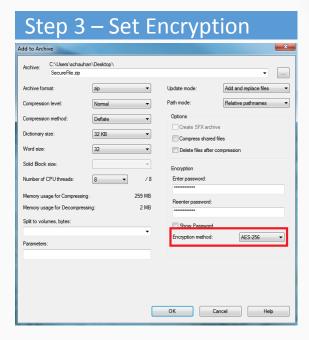

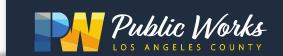

## Sending Secure Email

- External Emails
  - Insert [Secure] in Subject line

| Send | То      | $\begin{tabular}{l} $\square$                                  $ |
|------|---------|------------------------------------------------------------------|
|      | Cc      |                                                                  |
|      | Bcc     |                                                                  |
|      | Subject | [Secure] Employee Benefits Update - John Smith #123456           |

#### Internal Emails

- Send password protected file as an attachment for all other 'lacounty.gov' departments
- Do not send password in Email

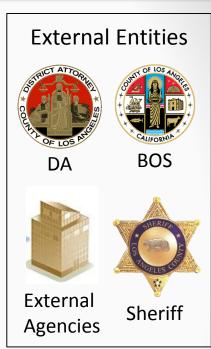

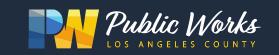

### External Email

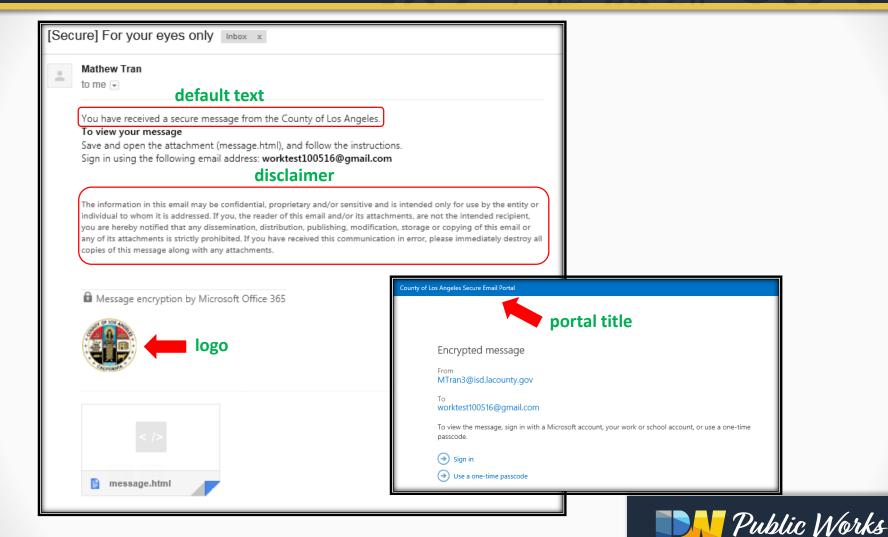

## External Email (One time passcode)

#### Step 1 – Select 'Use a one-time passcode'

County of Los Angeles Secure Email Portal

### We sent a one-time passcode to johndoe@dpw.lacounty.gov

Please check your email, enter the one-time passcode and click continue. The one-time passcode will expire in 15 minutes.

One-time passcode

This is a private computer. Keep me signed in for 12 hours.

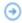

Continue

Didn't receive the one-time passcode? Check your spam folder or get another one-time passcode.

#### Step 2 – Receive a one time passcode via email

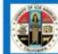

Here is your one-time passcode

54918131

To view your message, enter the code in the web page where you requested it.

NOTE: This one-time passcode expires 15 minutes after it was requested.

Don't want to use one-time passcode every time you get a protected message? Use your email address to create a Microsoft account

This message is automatically generated. Please don't reply to it.

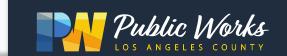

## **Email Security Tips**

- Redact Sensitive information (if not needed)
- NO Sensitive Data in email body
- Password PROTECT FILE with sensitive data (Do not include the password)
- Contact the recipient outside of email to share the password (e.g., text, phone call)

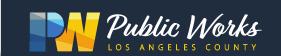

## How to identify a Phishing scam?

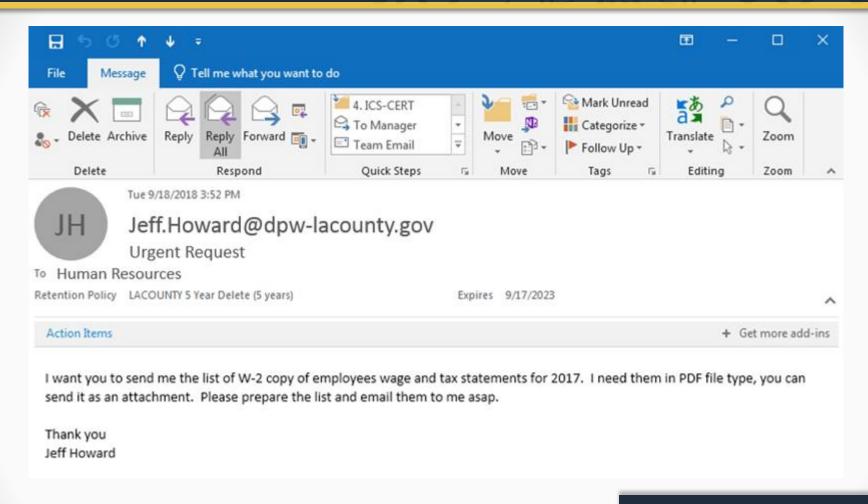

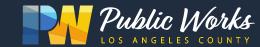

## Phishing Tips

- Do not reply, click on links, or call unknown numbers.
- Contact sender or businesses directly to confirm message.
- Do not provide any personal information in response to a text message.

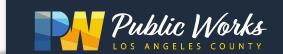

## Sec\_rity is not complete without U!

- Always lock computers (Win # + L) and other valuables when walking away from your desk.
- Report
  - Incident to Help Desk @ (626) 458-4118
  - Theft to HQ Security @ (626) 458-4040
- IT Security Information
  - https://go/security

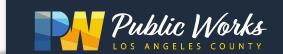